# **Светодиодная матрица 8×8 (Troykaмодуль)**

Troyka Led Matrix - цепочка из шестидесяти четырёх красных светодиодов, собранная на одноюнитовом модуле.

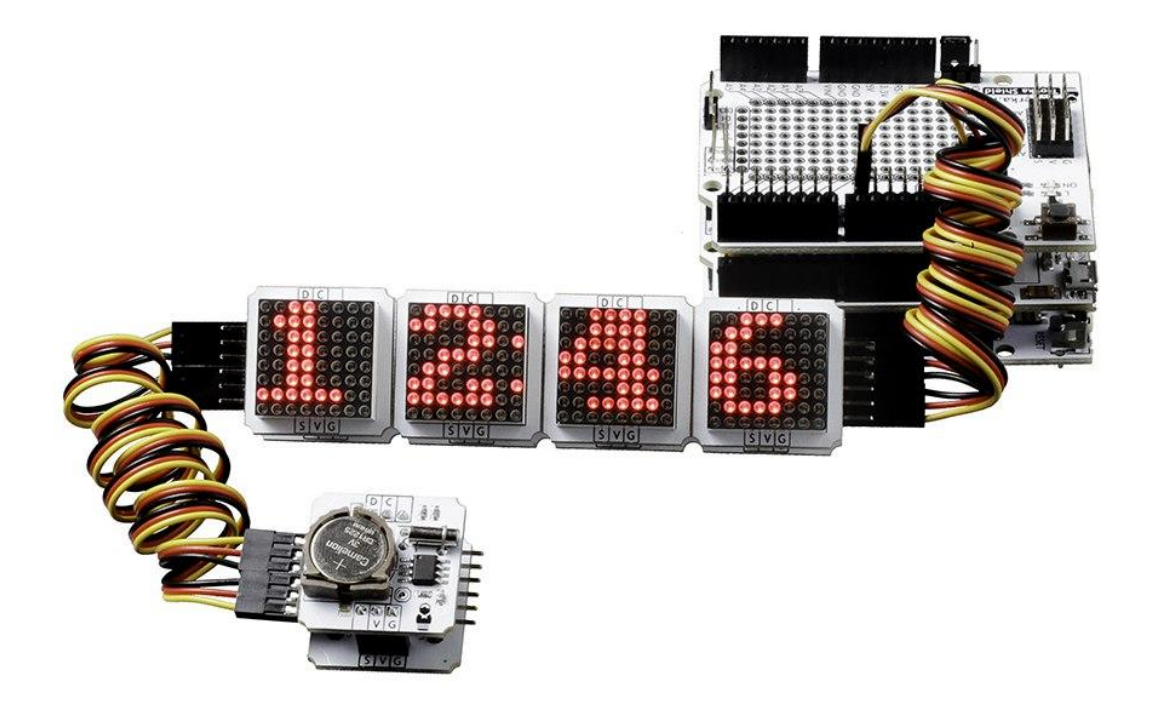

Обычно подключение светодиодных матриц ассоциируется кропотливой работой и острой нехваткой пинов на платах. Мы добавили драйвер управления матрицей. Теперь модуль управляется по скоростному интерфейсу I²C и занимает всего два пина микроконтроллера.

## **Подключение и настройка**

Светодиодная матрица общается с управляющей электроникой по I²C/TWI. При подключении к Arduino или Iskra JS удобно использовать Troyka Shield.

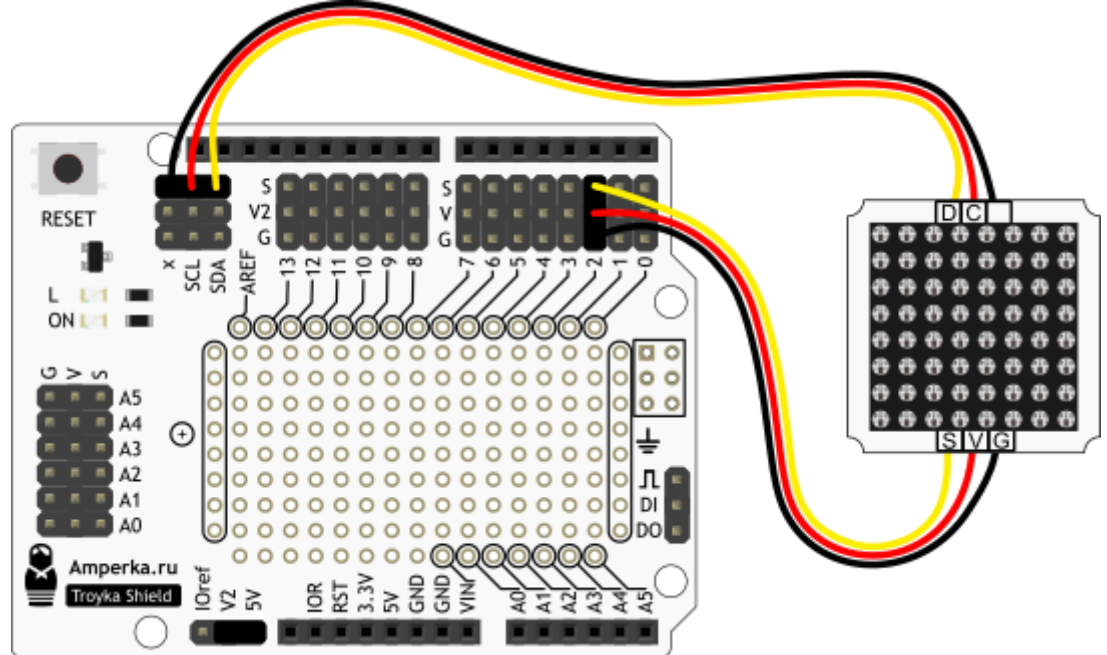

С Troyka Slot Shield можно обойтись без лишних проводов.

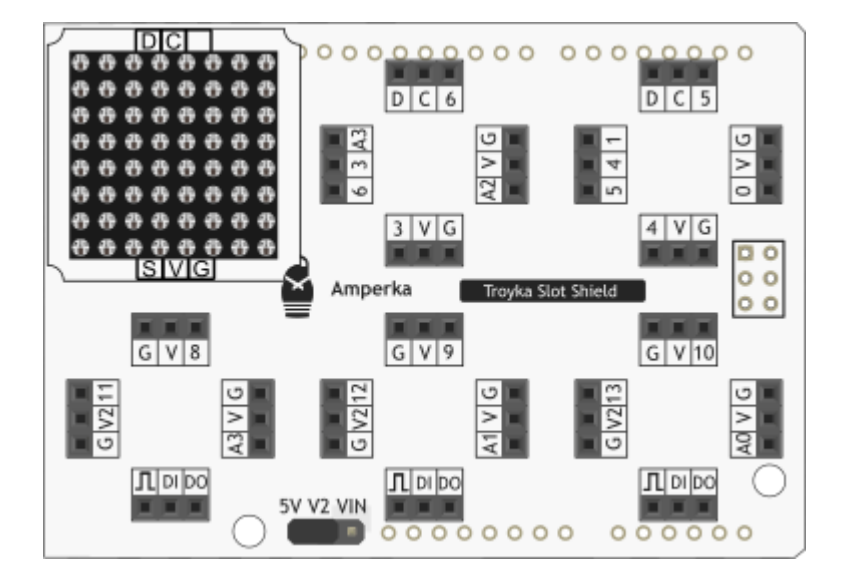

#### **Вывод случайных пикселей**

Мы будем поочерёдно добавлять и удалять случайные пиксели. В итоге получится довольно забавная мерцающая картина, которая пригодится для создания «инопланетных» интерфейсов в декорациях квестов.

[drawPixels.ino](http://wiki.amperka.ru/_export/code/%D0%BF%D1%80%D0%BE%D0%B4%D1%83%D0%BA%D1%82%D1%8B:troyka-led-matrix?codeblock=0)

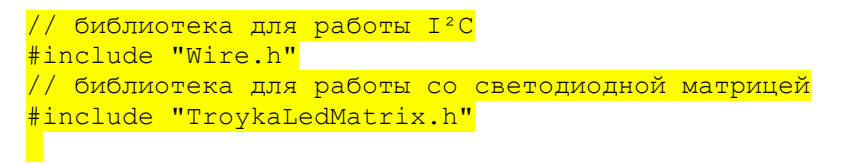

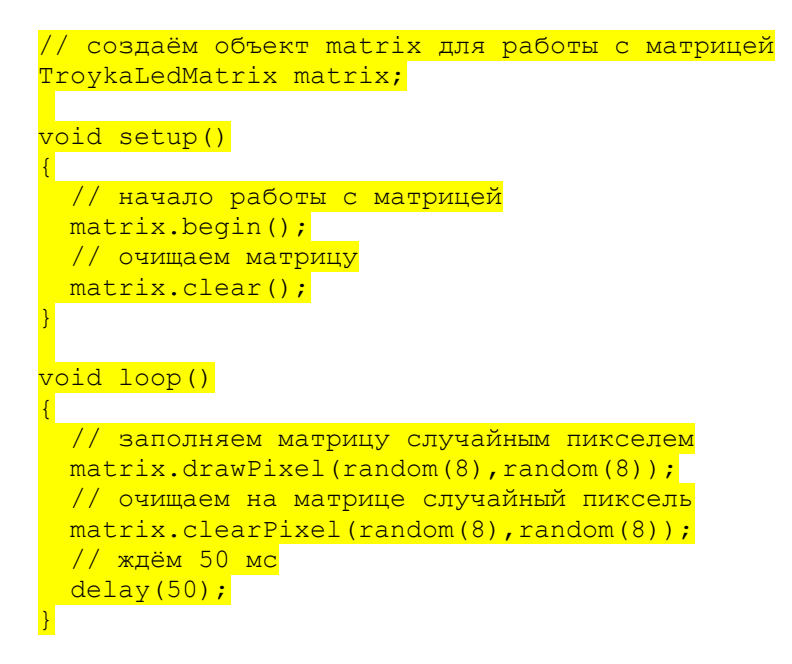

## **Вывод изображений**

Методы библиотеки позволяют выводить изображение форматом 8×8. В качестве примера выведем сердце на матрицу.

#### [drawBitmap.ino](http://wiki.amperka.ru/_export/code/%D0%BF%D1%80%D0%BE%D0%B4%D1%83%D0%BA%D1%82%D1%8B:troyka-led-matrix?codeblock=1)

```
// библиотека для работы I²C
#include "Wire.h"
// библиотека для работы со светодиодной матрицей
#include "TroykaLedMatrix.h"
// создаём объект matrix для работы с матрицей
TroykaLedMatrix matrix;
// массив картнки сердца
const uint8 t heart[] {
0b00000000,
0b01100110,
0b11111111,
0b1111111,
0b11111111,
0b01111110,
0b00111100.
0b00011000,
};
void setup()
\overline{\mathcal{E}} // начало работы с матрицей
 matrix.begin();
  // очищаем матрицу
 matrix.clear();
  // отображаем на матрице сердце
 matrix.drawBitmap(heart);
}
void loop()
\overline{\mathcal{E}}}
```
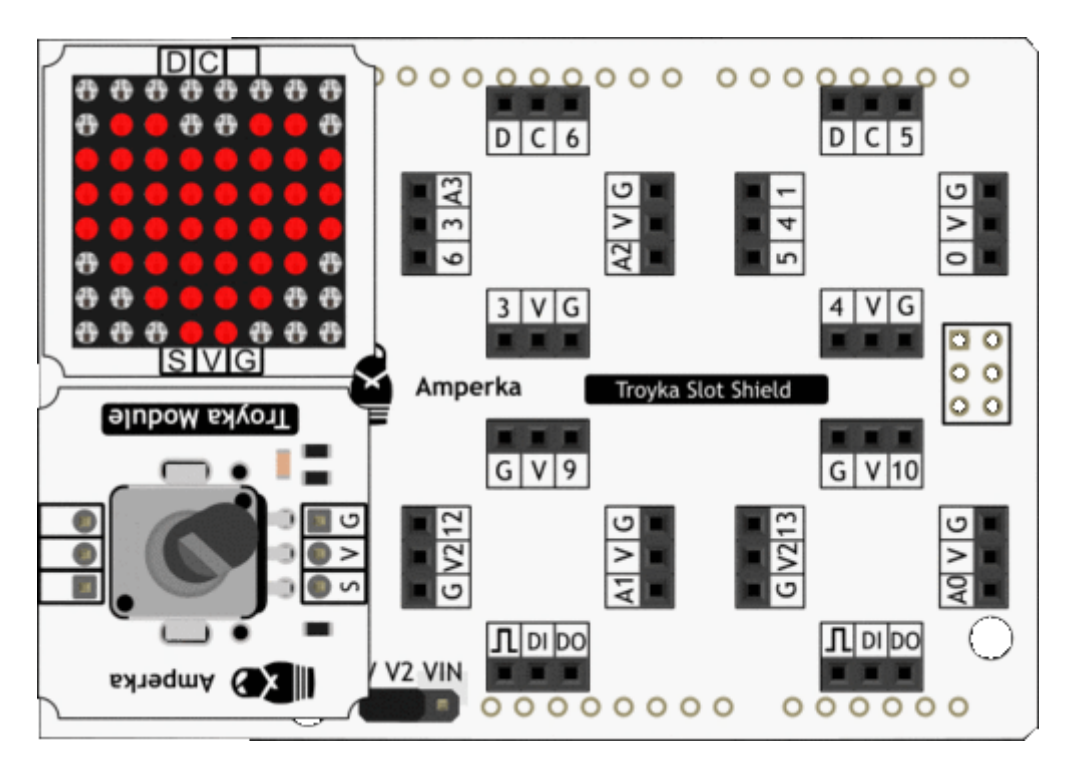

## **Регулировка яркости матрицы**

Контроллер матрицы позволяет регулировать яркость светодиодной матрицы. В качестве примера будем изменять яркость свечения в зависимости от положения потенциометра. Для этого добавьте к проекту Потенциометр (Troyka-модуль)

## [drawBitmapBrightness.ino](http://wiki.amperka.ru/_export/code/%D0%BF%D1%80%D0%BE%D0%B4%D1%83%D0%BA%D1%82%D1%8B:troyka-led-matrix?codeblock=2)

```
// библиотека для работы I²C
#include "Wire.h"
// библиотека для работы со светодиодной матрицей
#include "TroykaLedMatrix.h"
// создаём объект matrix для работы с матрицей
TroykaLedMatrix matrix;
// массив картнки сердца
const uint8 t heart[] {
0b00000000,
0b01100110,
0b11111111,
0b11111111,
0b11111111,
0b01111110,
0b00111100,
0b00011000,
};
void setup()
\overline{\mathcal{E}} // начало работы с матрицей
 matrix.begin();
  // очищаем матрицу
 matrix.clear();
  // отображаем на матрице сердце
 matrix.drawBitmap(heart);
}
```

```
void loop()
```
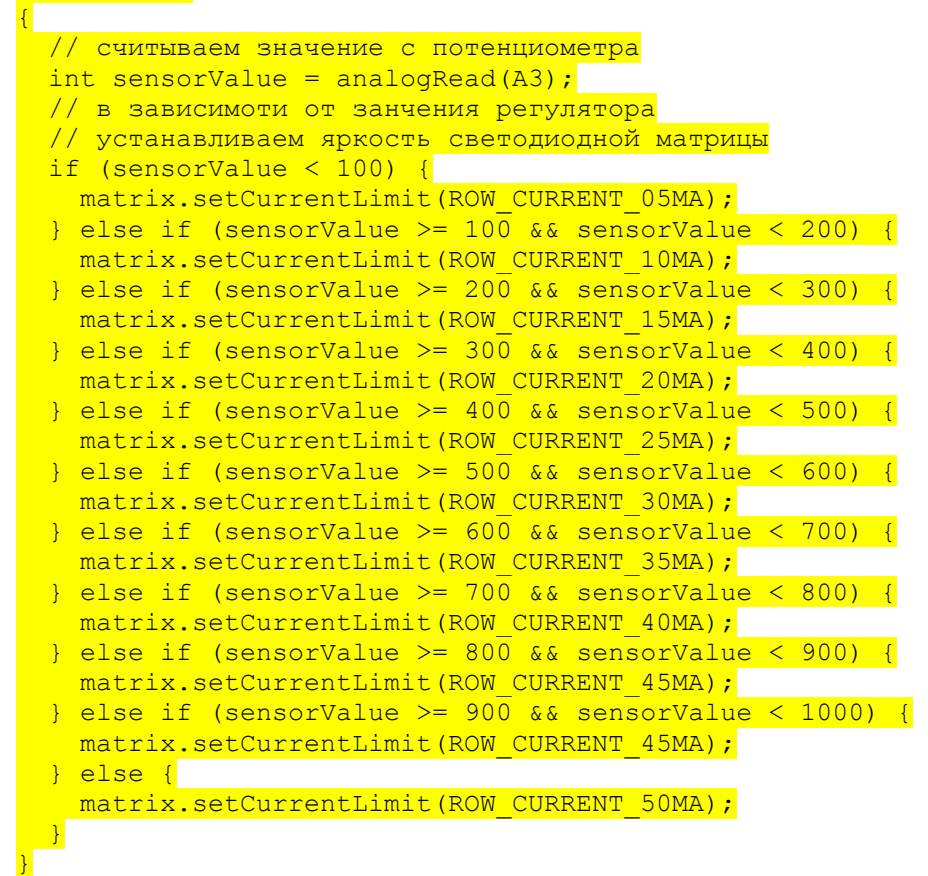

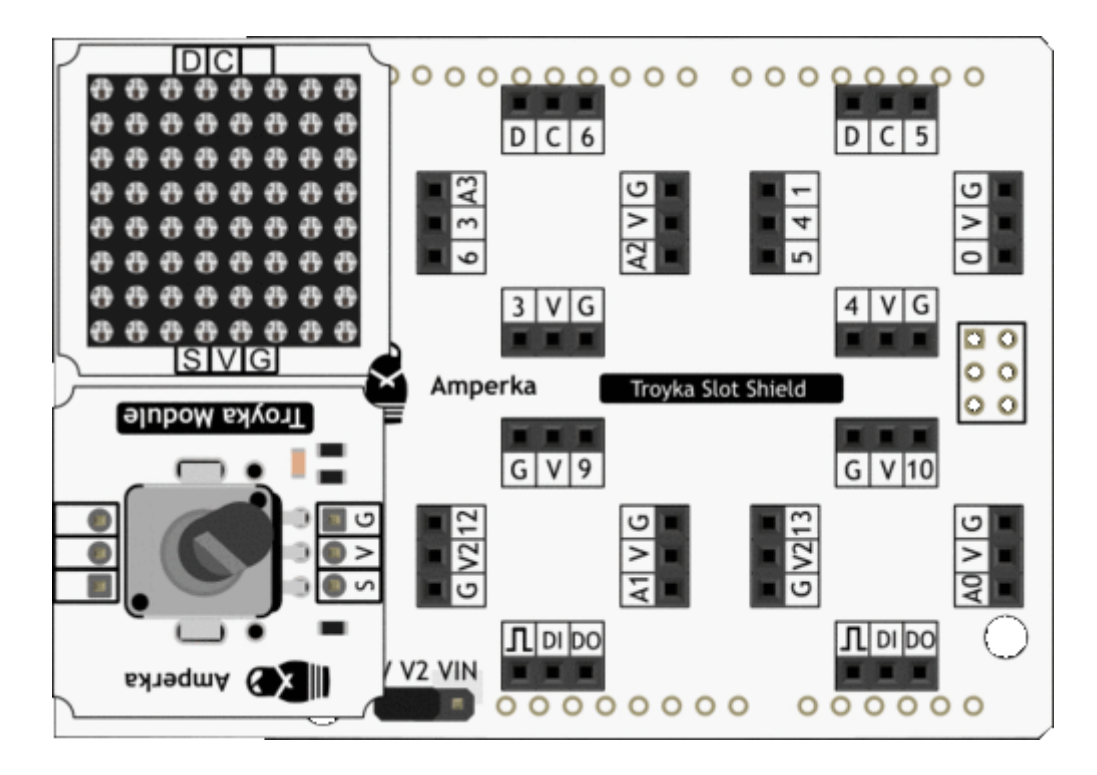

#### **Вывод символов**

Если подключить встроенный в библиотеку шрифт, возможно выводить любой символ из таблицы ASCII. В качестве примера выведем по символьно слово «Amperka».

```
// библиотека для работы I²C
#include "Wire.h"
// библиотека для работы со светодиодной матрицей
#include "TroykaLedMatrix.h"
// создаём объект matrix для работы с матрицей
TroykaLedMatrix matrix;
void setup()
\left\{ \right\} // начало работы с матрицей
 matrix.begin();
  // очищаем матрицу
 matrix.clear();
  // устанавливаем шрифт
 matrix.selectFont(FONT 8X8 BASIC);
```
## void loop()

}

{

}

```
<sup>/</sup>// выводим поочерёдно слово «Amperka»
matrix.drawSymbol('A');
delay(1000);matrix.drawSymbol('M');
delay(1000);
 matrix.drawSymbol('P');
delay(1000);
 matrix.drawSymbol('E');
delay(1000);
 matrix.drawSymbol('R');
delay(1000) ;
 matrix.drawSymbol('K');
delay(1000);
matrix.drawSymbol('A');
delay(1000);
 // очищаем матрицу
matrix.clear();
delay(1000) ;
```
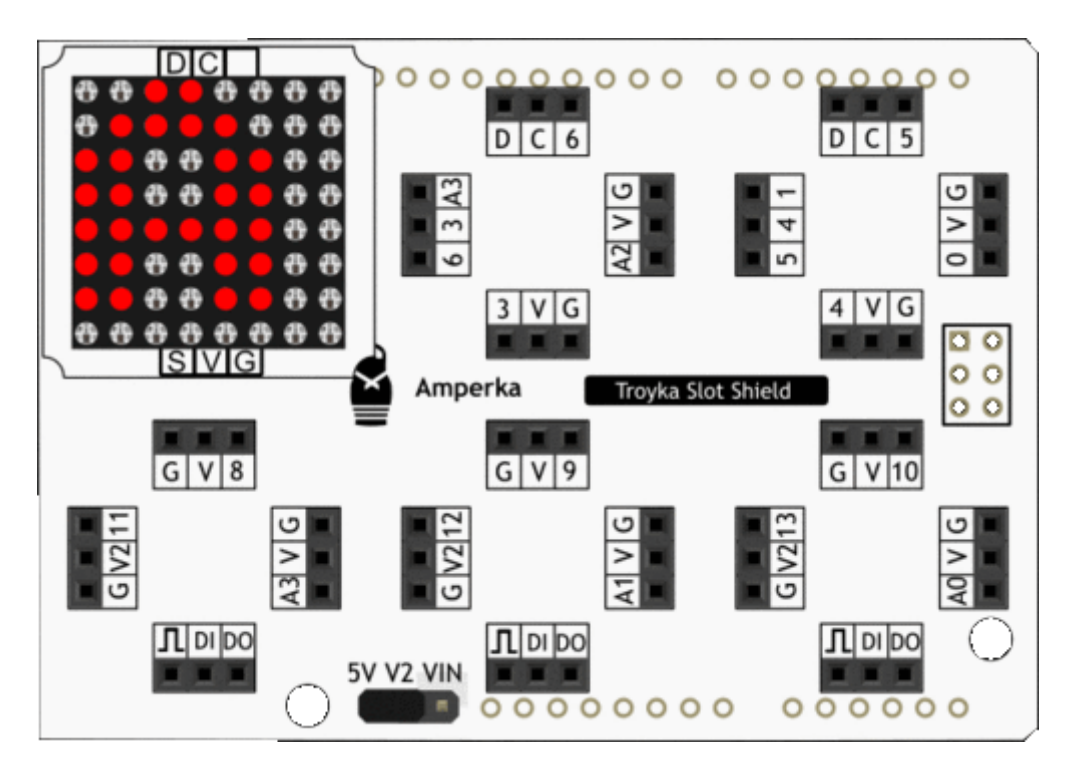

## **Строка из матриц**

Одна матрица хорошо, а три ещё лучше. Драйвер управления светодиодной матрицей имеет функцию выбора адреса с возможностью подключения до четырёх матриц. Установите ещё две матрицы на Troyka Slot Shield, заранее модернизировав их для работы с разными адресами. Следующий код будет отображать на трёх матрицах могучий язык  $\langle \langle C++\rangle \rangle$ .

[lotOfMatrix.ino](http://wiki.amperka.ru/_export/code/%D0%BF%D1%80%D0%BE%D0%B4%D1%83%D0%BA%D1%82%D1%8B:troyka-led-matrix?codeblock=4)

```
// библиотека для работы I²C
#include "Wire.h"
// библиотека для работы со светодиодной матрицей
#include "TroykaLedMatrix.h"
// создаём объекты matrix для работы с матрицами
// для каждой матрицы передаём свой адрес
// подробнее читайте на:
// http://wiki.amperka.ru/продукты:troyka-led-matrix
TroykaLedMatrix matrix1(0x60);
TroykaLedMatrix matrix2(0x61);
TroykaLedMatrix matrix3(0x62);
void setup()
\overline{\mathcal{E}} // начало работы с матрицами
  matrix1.begin();
  matrix2.begin();
  matrix3.begin();
  // очищаем матрицы
  matrix1.clear();
  matrix2.clear();
  matrix3.clear();
  // устанавливаем шрифт
 matrix1.selectFont(FONT 8X8 BASIC);
 matrix2.selectFont(FONT 8X8 BASIC);
 matrix3.selectFont(FONT 8X8 BASIC);;
```
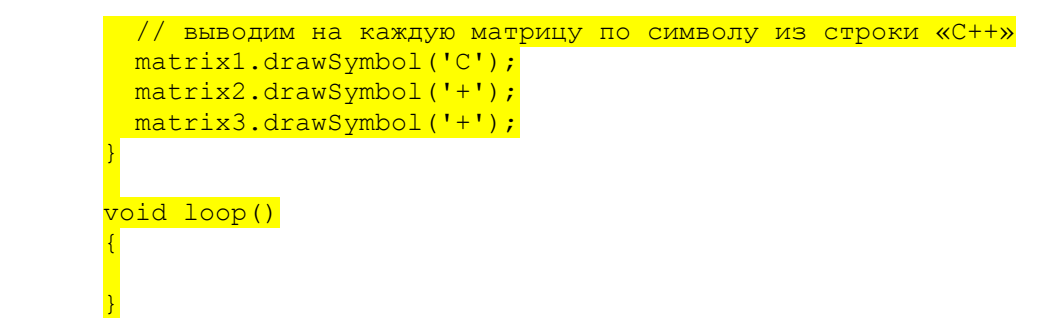

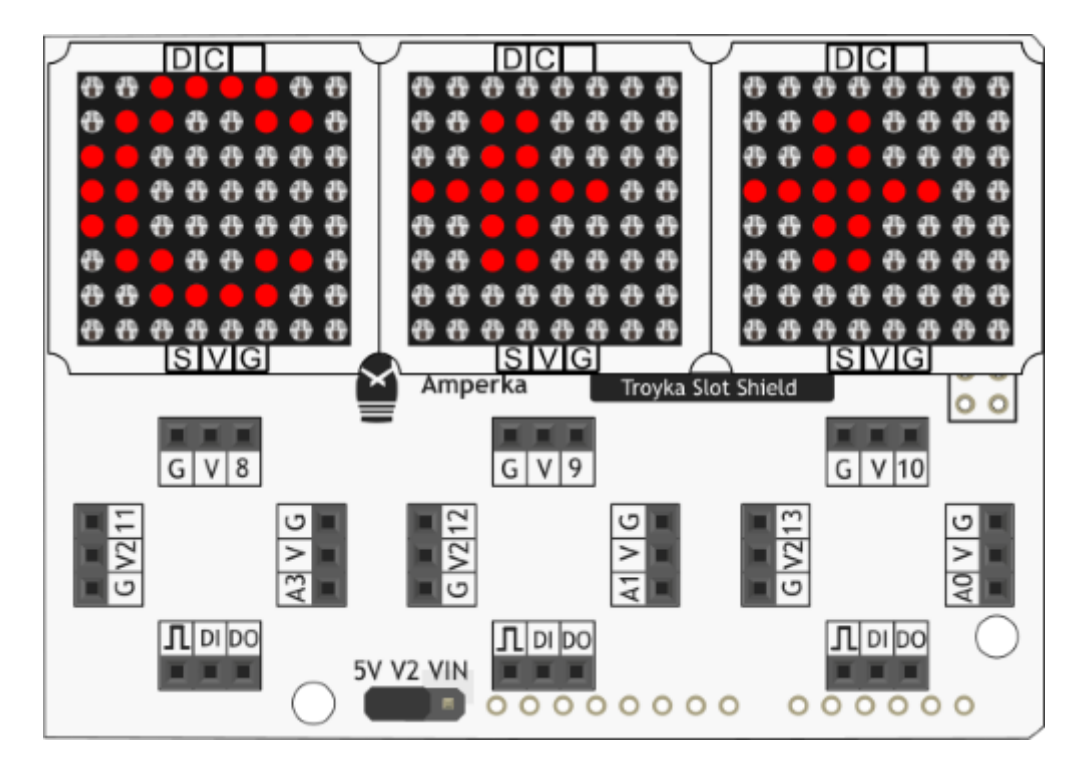

## **Элементы платы**

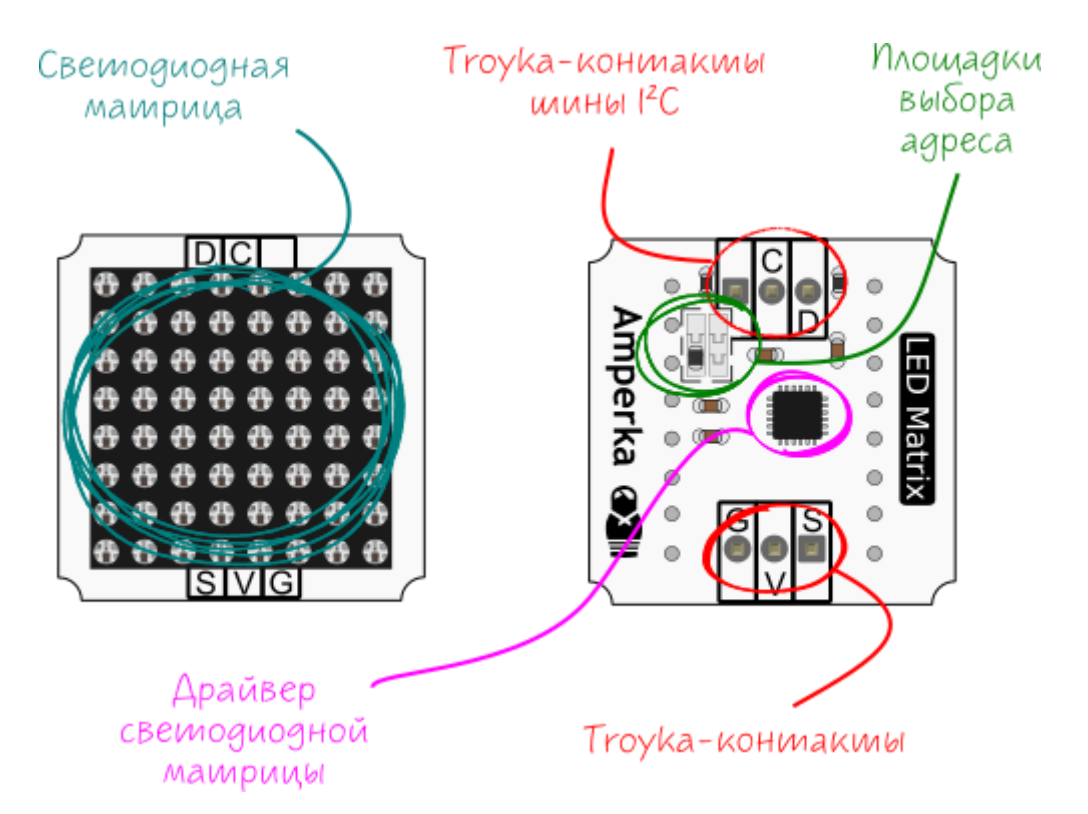

#### **Светодиодная матрица**

Светодиодная матрица 788BS — это панель из 64 красных светодиодов.

#### *Принципиальная схема*

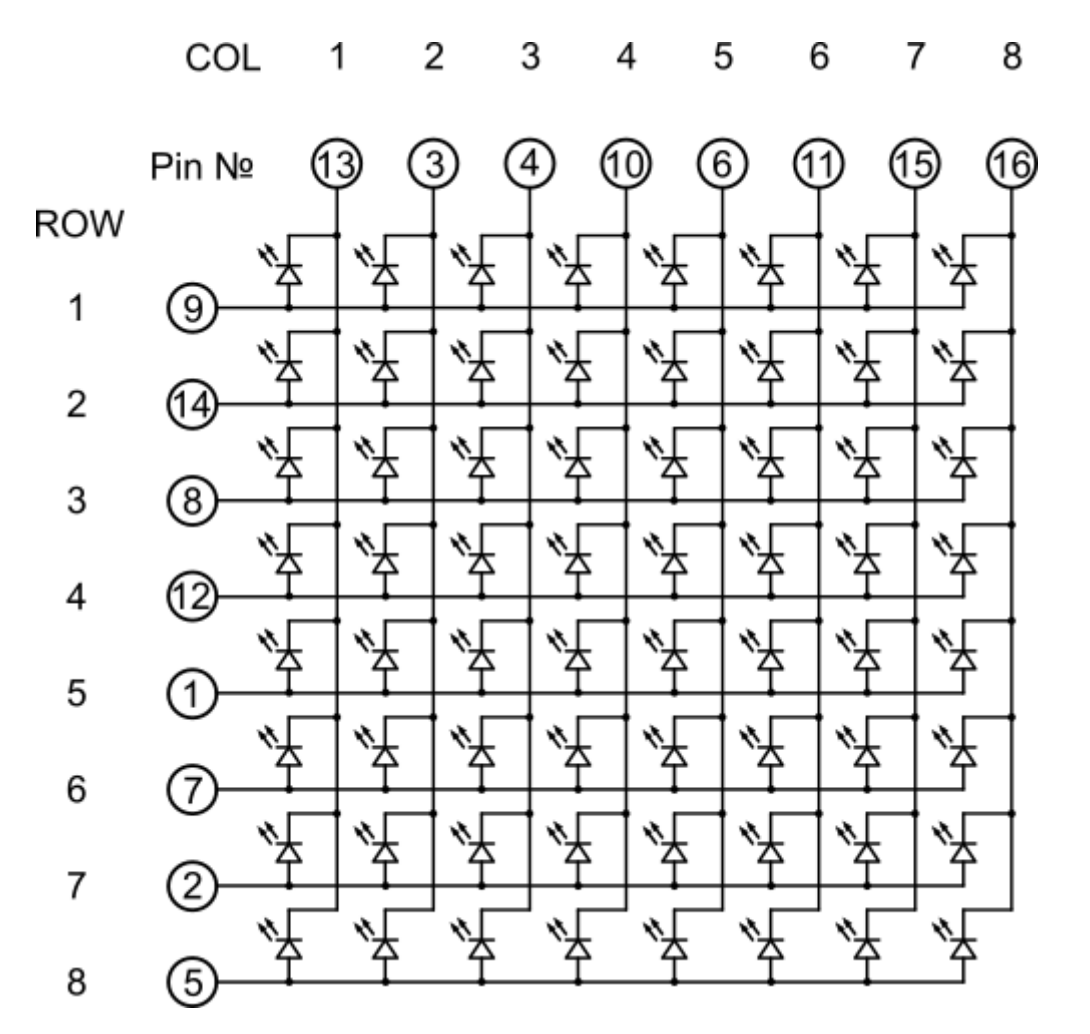

## **Драйвер светодиодной матрицы**

Драйвер IS31FL3728 представляет из себя контроллер светодиодной матрицы 8×8. Общение с управляющей платой осуществляется по протоколу I²C. Контроллер в разы облегчает работу с матрицей и уменьшает количество занятых пинов до двух: SDA и SCL. Приятным бонусом является выбор адреса контроллера, благодаря чему есть возможность подключить до четырёх матриц к управляющей плате по двум проводам.

## **Площадки выбора адреса**

Соедините капелькой припоя контакты специальных перемычек на модуле. Это позволит использовать до 4 матриц в одном проекте.

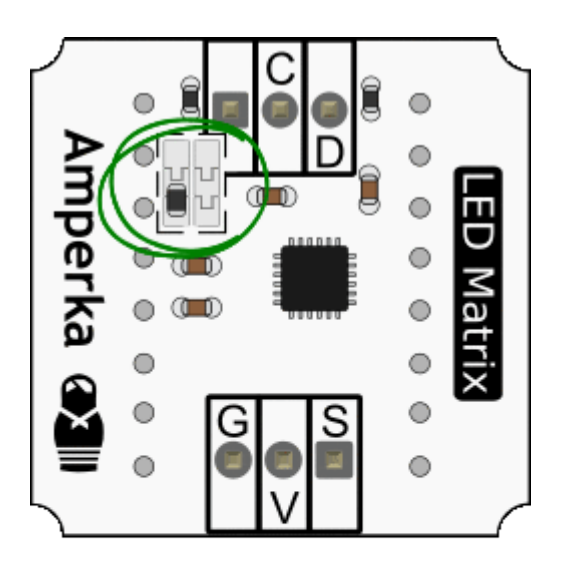

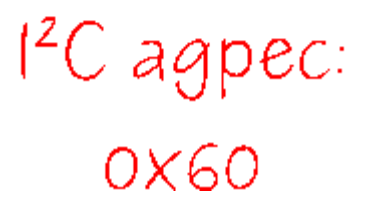

## **Контакты подключения трёхпроводных шлейфов**

*Группа питания и сигнальный*

- Сигнальный пин (S) входной пин аудио сигнала. Используется только в режиме эквалайзера. При обычной работе с модулем не используется.
- Питание (V) соедините с питанием микроконтроллера
- Земля (G) соедините с землёй микроконтроллера

## *Шина I2C*

- Сигнальный (D) подключите к пину SDAмикроконтроллера.
- Сигнальный (C) подключите к пину SCLмикроконтроллера.

# **Принципиальная и монтажная схемы**

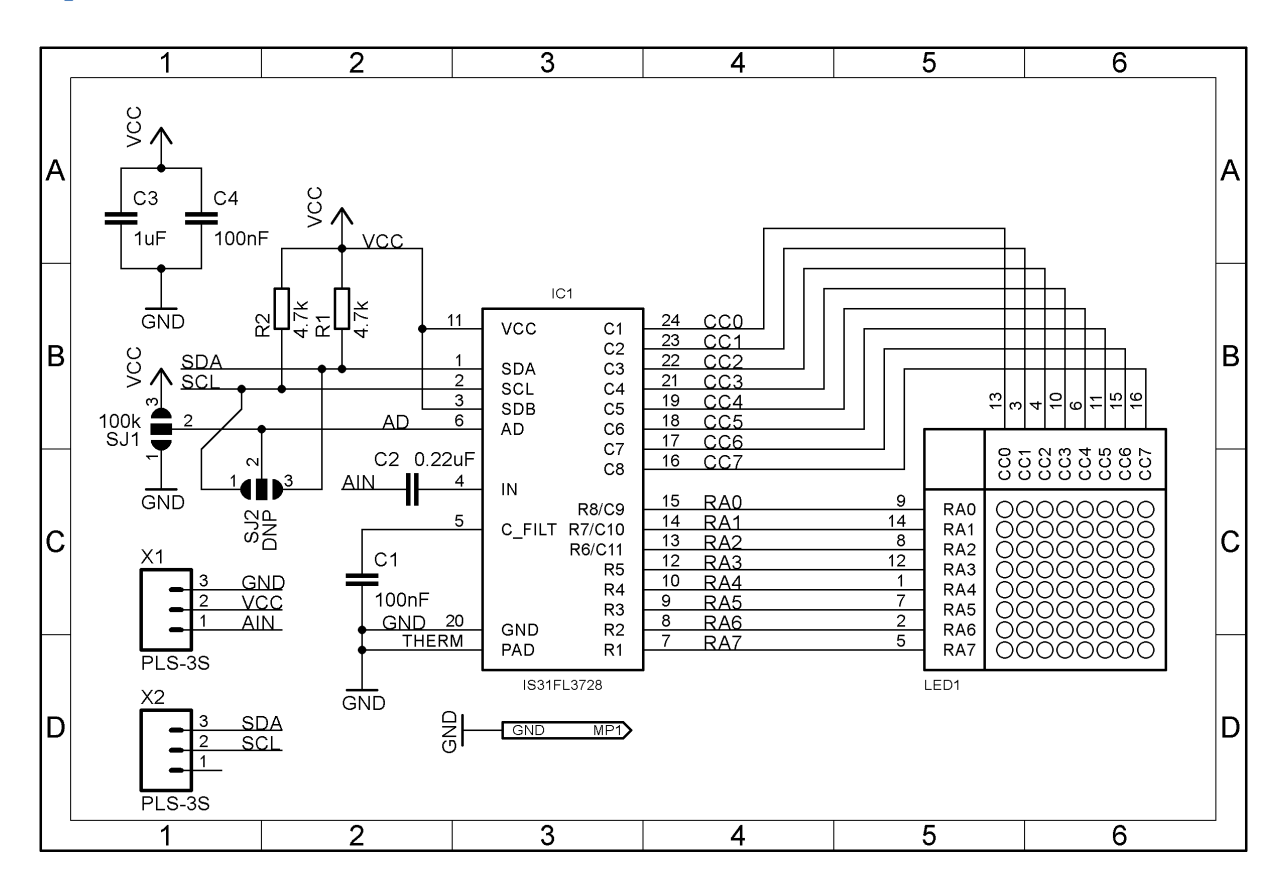

## **Характеристики**

- Контроллер матрицы: IS31FL3728
- Модуль матрицы: светодиодная матрица 788BS
- Количество светодиодов: 64
- Рабочее напряжение: 3,3–5 В
- Потребляемый ток: до 2 А
- Габариты: 25,4×25,4 мм

# **Ресурсы**

- [Векторное изображение светодиодной матрицы \(Top\)](https://github.com/amperka/hardware-drawings/blob/master/troyka-led-matrix_top.svg)
- [Векторное изображение светодиодной матрицы \(Bottom\)](https://github.com/amperka/hardware-drawings/blob/master/troyka-led-matrix_bottom.svg)
- [Библиотека для Arduino](https://github.com/amperka/TroykaLedMatrix)